## **IMPORTAÇÃO DE ANÚNCIO INTEGRAÇÃO MERCADO LIVRE**

## 1) ACESSANDO

Acessando a interface de painel de controle em "Integrações/Mercado Livre/Importar Anúncios".

Nessa Tela nós vamos falar sobre a ferramenta de importação de Anúncio do **"Mercado Livre",**  na sua Loja Virtual.

A primeira etapa nós vamos filtrar algumas características dos anúncios que nós desejamos importar.

Iniciamos com a **"Conta, Tipo de Anúncio e Tipo de Envios"**, agora clique em filtrar.

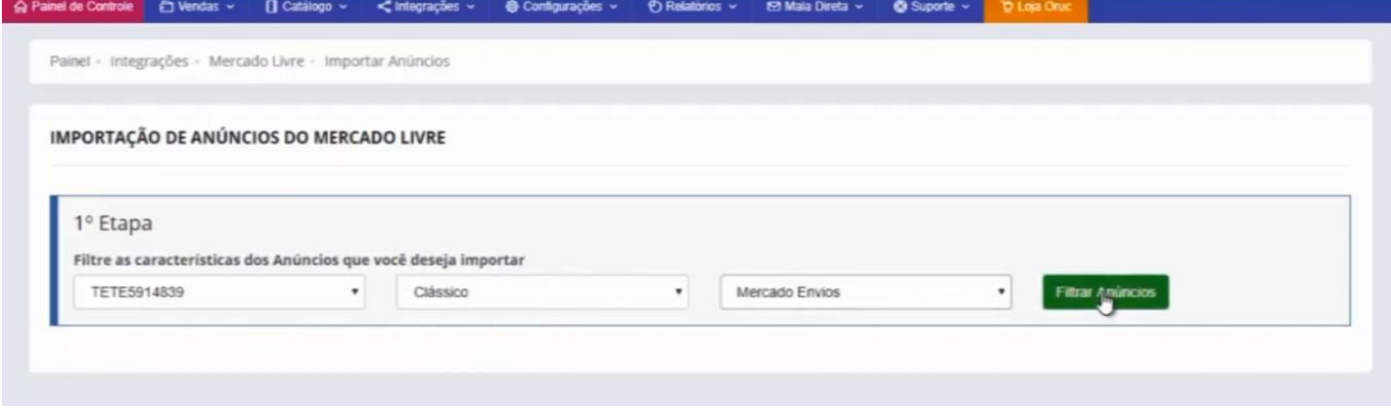

Nessa segunda etapa, ele nos traz as informações que inserimos na primeira etapa.

Agora nós vamos informar a **"Categoria de Destino e Pre-configuração"**.

Como exemplo nós vamos buscar o item **"Bola de Futsal"**, em categorias nós vamos colocar bolas/futsal.

Em Pre-Configuração nós já sabemos que esses 2 itens são anúncios clássicos e frete grátis como mostra a imagem, então a pre-configuração que vamos utilizar é esta que está marcada em azul, **"Tipo Clássico, Sincronização de Preço, Frete Grátis, somar Valor do Frete e Adicional de 11%"**, é importante nós frisarmos que na importação essa pre-configuração vai fazer o processo inverso, o sistema já vai considerar que esse preço que está dentro do Mercado Livre que você está importando já está com esse adicional de preço somando o frete ao valor do anúncio.

Próximo passo é marcar os anúncios desejados, e clicar em **"Importar Produtos"**.

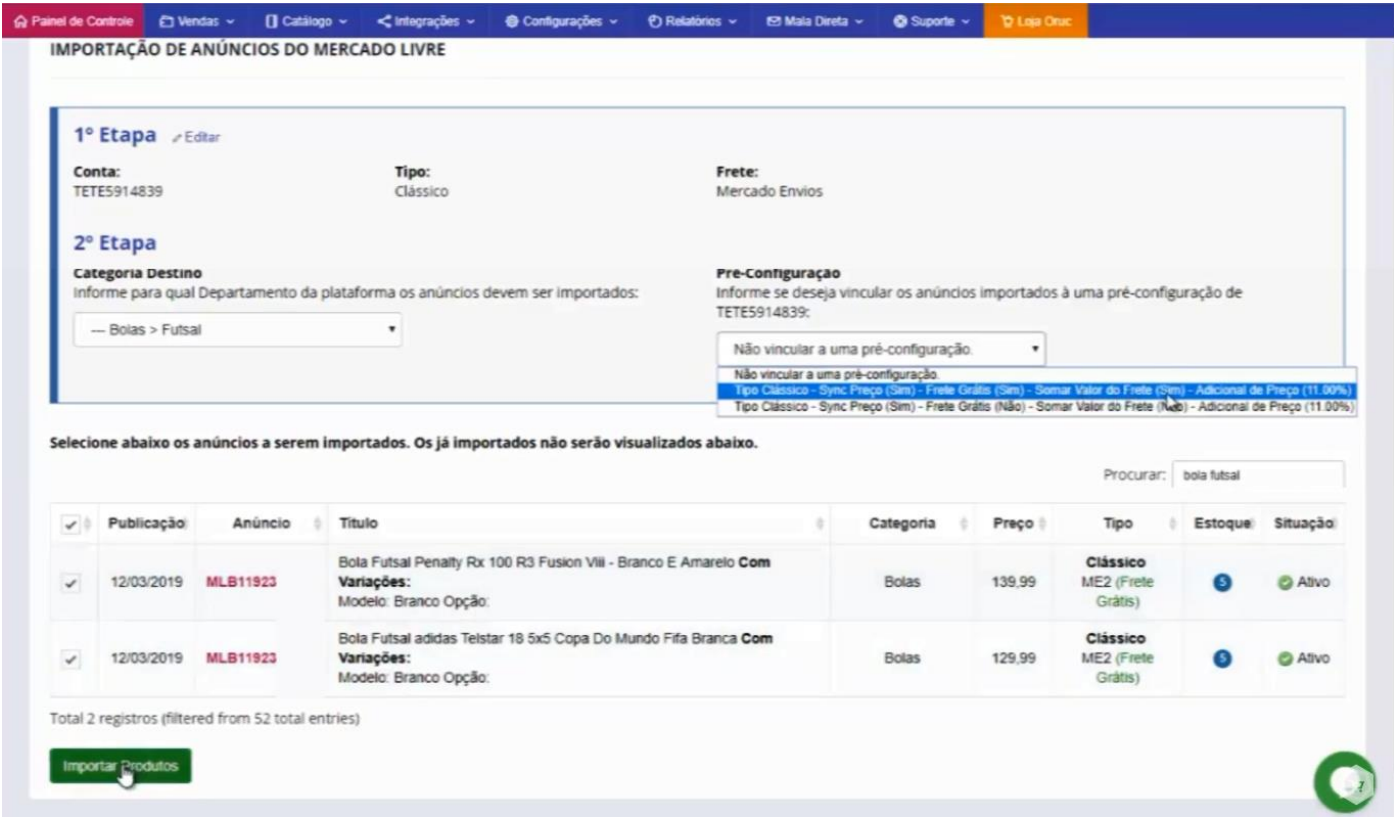

Após o sistema finalizar a importação, ele vai nos mostrar um relatório com os anúncios importados.

E na frente de cada anúncio ele traz a opção para **"Configurar o anúncio"**.

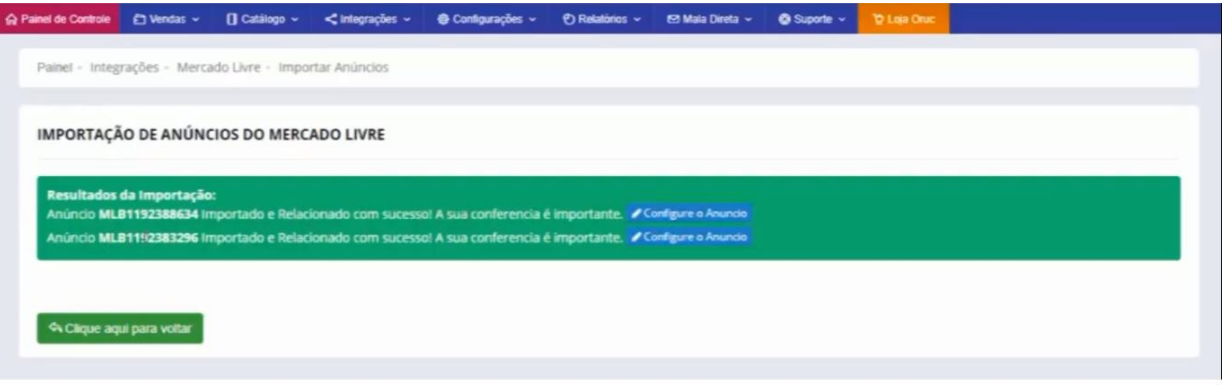

Com acesso a tela de configuração, ele traz o título do anúncio, adicional de preço, adicional de frete e todas as informações da pre-configuração que você utilizou e as sincronizações que estão ocorrendo.

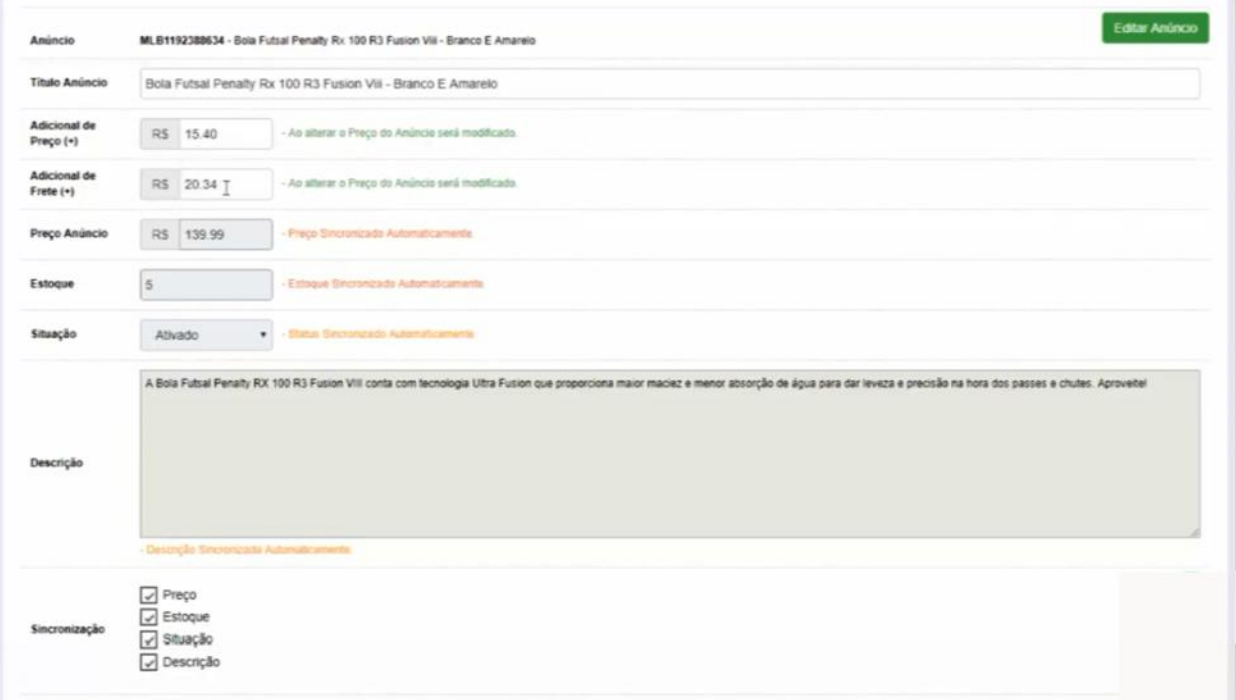

Outra informação importante é que produtos que já foram importados não serão mais relacionados, pois não faz sentido importar mais de uma vez o mesmo anúncio para dentro da sua loja Virtual.

Voltando para a tela de importação, vamos fazer novamente essa etapa criando um anúncio Premium.

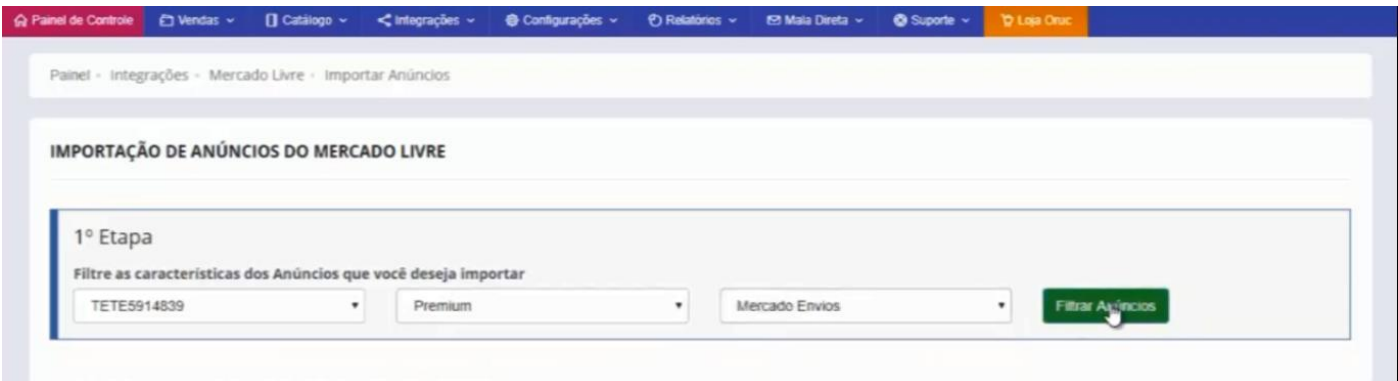

Vamos usar o mesmo exemplo **"Bolas de Futsal".**

Em Pre-Configuração, vamos usar essa terceira opção, pois o anuncio não é frete grátis, então vamos usar essa opção de **"Não somar o Frete e Não utilizar o Frete Grátis"**.

Uma informação complementar importante é que o processo de importação de anúncios do Mercado Livre para sua Loja Virtual, peso e dimensões da embalagem, são informações que você não insere nos anúncios do Mercado Livre.

Essas informações que a plataforma traz são referentes a média da categoria, onde seu anúncio está cadastrado, e no caso da bola o sistema está buscando o peso médio da categoria bola de futsal e as dimensões da embalagem média da categoria lá dentro do Mercado Livre.

Então é importante que você faça a conferência dessas informações dentro do cadastro do produto na plataforma.

É importante ressaltar também que ele vai fazer o relacionamento de forma automática, esse produto está sendo importado para dentro da sua Loja Virtual e tem um relacionamento sincronizando as informações

Finalizando basta clicar em importar.

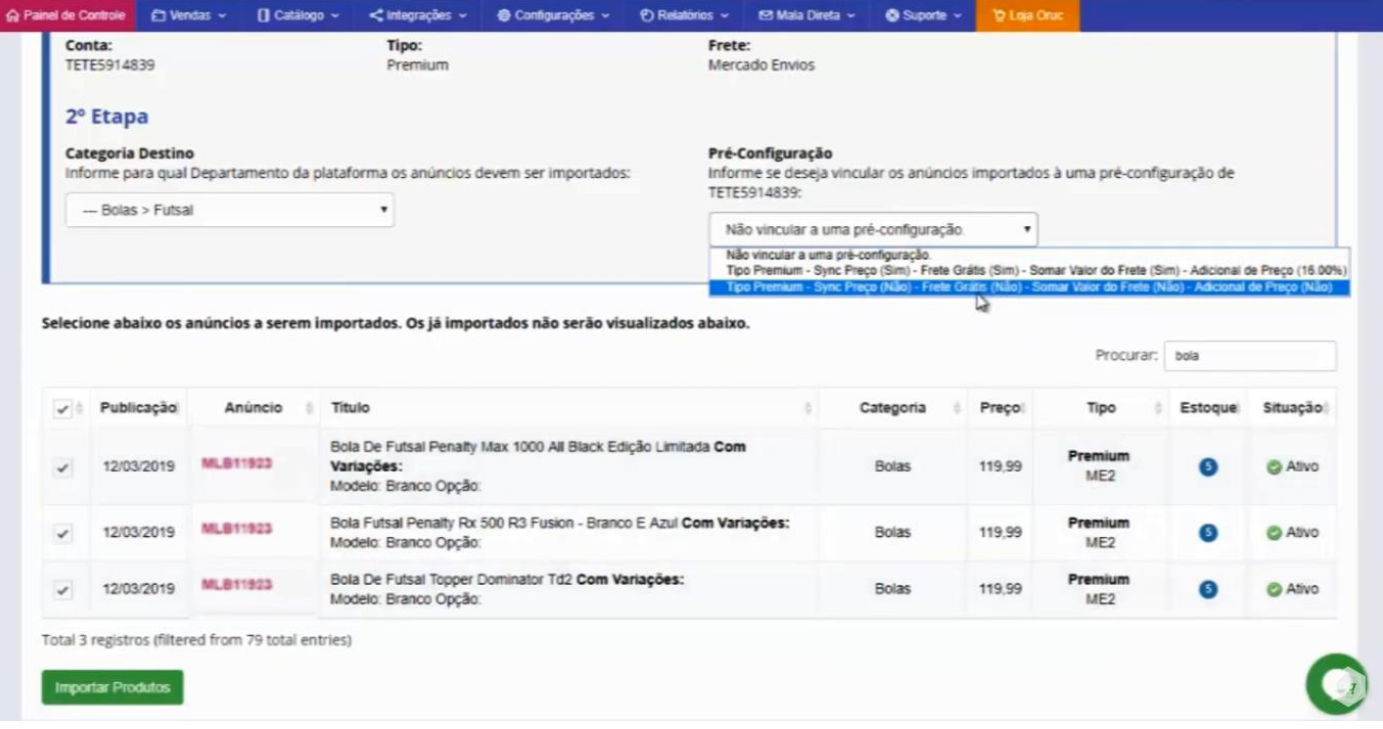